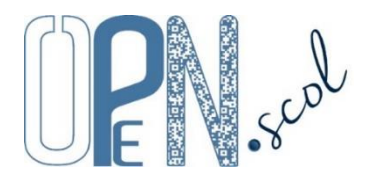

# **Pôle Inclusif d'Accompagnement Localisé** Guide d'utilisation de l'application

#### *Mis à jour le 25/10/2023*

**L'application est réservée aux Pôles Inclusifs d'Accompagnement Localisés (PIAL)**. Toutes les écoles et tous les établissements de l'académie de Lille sont répertoriés dans l'application (configuration des PIAL de l'année scolaire 2019- 2020). Pour les autres académies, les écoles et les établissements peuvent être importés. **C'est le coordonnateur du PIAL qui administre l'application pour son PIAL, il doit créer son compte utilisateur et se connecter en premier**.

## **Création du compte de coordonnateur du PIAL**

En page d'accueil de l'application, le coordonnateur clique sur « **Créer le compte coordonnateur PIAL** » et renseigne la fenêtre qui s'ouvre avec son adresse de messagerie de coordonnateur PIAL (\*@ac-\*.fr). Sur cette adresse, le coordonnateur reçoit un message avec un lien de confirmation (attention, le message pourrait être considéré comme pourriel). Sur la page qui s'ouvre en cliquant sur ce lien, le coordonnateur enregistre les informations demandées (civilité, nom, prénom, mot de passe personnel souhaité). Le compte est créé en cliquant sur « Créer le compte ».

## **Connexion à l'application personnalisée et sécurisée**

#### <https://www.plen.fr/pial/>

Cocher PIAL 59, PIAL 62, PIAL autres départements ou IEN ASH, sélectionner le PIAL (ou la circonscription ASH pour un IEN ASH), taper l'identifiant (adresse de messagerie) et le mot de passe, cocher « Je ne suis pas un robot » du test reCAPTCHA et cliquer sur « Se connecter ». Lors de la première connexion, cocher « déclare avoir lu et accepte les conditions générales d'utilisation ».

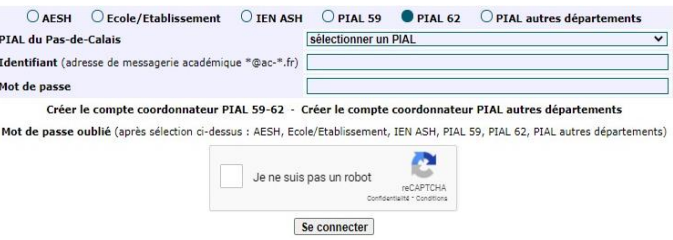

Si le mot de passe a été oublié, cliquer sur « Mot de passe oublié » après avoir sélectionné l'entrée (PIAL 59, PIAL 62…).

## **Organisation de l'application**

L'application est organisée en 13 « **onglets** ».

#### **Tableaux de bord**

- Consultation du tableau de bord du PIAL ou du tableau de bord des écoles et établissements du PIAL (les indicateurs sont calculés automatiquement en temps réel).
- Archivage des données et consultation des tableaux de bord archivés.
- Edition de graphiques avec des traitements statistiques (état des lieux et évolution).

#### **Imports/Transferts**

- Importation de données concernant les écoles ou établissements, les Accompagnants des Elèves en Situation de Handicap (AESH) et les élèves sous forme de fichiers CSV (fichiers de type tableur dont les valeurs sont séparées par des points virgules).
- Importation de documents sous forme de fichiers PDF.
- Transferts en attente d'importation (structures, AESH, élèves) et récupération d'élèves sortis ou supprimés.

## **Pilotage**

- Coordonnées du PIAL (adresse, numéro de téléphone, logo…).
- Gestion des comptes utilisateurs (pilote, co-pilotes, enseignants référents, secrétaire, membre du comité de pilotage (COPIL) ou du comité technique (COTECH), inspecteur de l'éducation nationale ASH) et de leurs droits d'accès aux contenus (droit de consultation ou non des onglets, droit de modification ou non des données).

#### **Structures**

- Consultation et gestion des informations concernant les écoles et les établissements du PIAL.

#### **AESH**

- Consultation et gestion des informations concernant les AESH du PIAL.
- Gestion des absences des AESH.

#### **Elèves**

- Consultation et gestion des informations concernant les élèves relevant du PIAL.

#### **Accompagnements**

- Suivi des accompagnements et des besoins d'accompagnement par école ou établissement.

#### **COTECH**

- Organisation, rédaction et consultation des comptes-rendus de réunions du comité technique (constats et analyses de situations, propositions du COTECH au COPIL).

## **COPIL**

- Organisation, rédaction et consultation des comptes-rendus de réunions du comité de pilotage (constats, analyses et propositions du COTECH, décisions du COPIL).

#### **Prévisions**

- Prévisions pour la rentrée scolaire suivante (futures affectations des élèves, changements envisagés).

#### **Communications**

- Courriers (codes d'accès aux applications AESH et Ecole/Etablissement, invitations aux réunions du COTECH ou du COPIL, ordres de mission pour les AESH (convocations, modifications ponctuelles d'emploi du temps, changement de lieu d'exercice), convocations aux entretiens professionnels des AESH).
- Nombre de réunions réalisées durant l'année scolaire pour chaque élève avec notification d'aide humaine (entretiens entre l'enseignant(e), l'accompagnant(e) et la famille, Equipes de Suivi de Scolarisation ou Equipes éducatives).
- Gestion des emplois du temps AESH et des fiches élèves « Aides pour favoriser l'autonomie ».

#### **Documents**

- Téléchargement de documents (réglementation, présentations, guides, formulaires, divers).
- Téléchargement de documents internes (importés dans l'onglet « Importations »).
- Liens vers des sites internet.

#### **Evaluation**

- Evaluation de la mise en œuvre de l'éducation inclusive au sein du PIAL (démarche d'amélioration continue de qualité) par le COPIL pour l'ensemble du PIAL, par le COTECH, par les écoles et les établissements, par les AESH (représentants), par les familles (représentants), par les élèves (représentants).

#### **Fonctionnalités et actions**

Seul le coordonnateur a accès à tous les onglets et peut ajouter, modifier ou supprimer des données. Pour les autres utilisateurs, les droits de consultation et de modification (ajouts, suppressions, modifications) sont attribués par le coordonnateur.

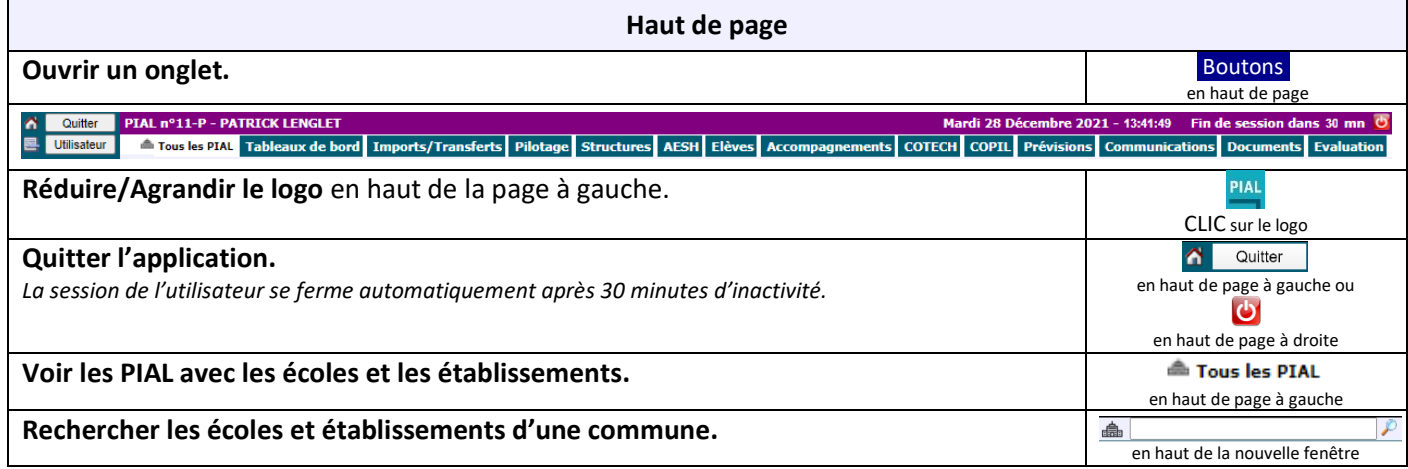

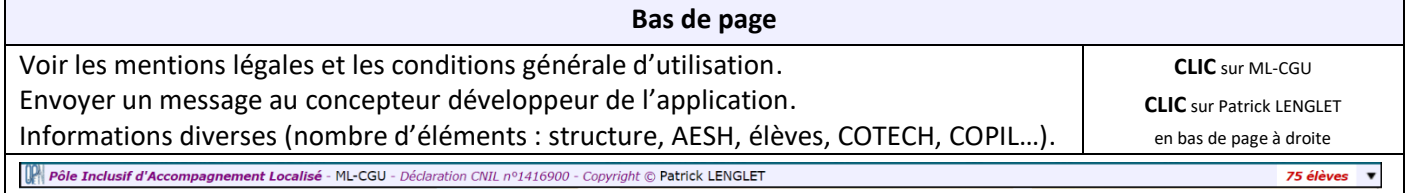

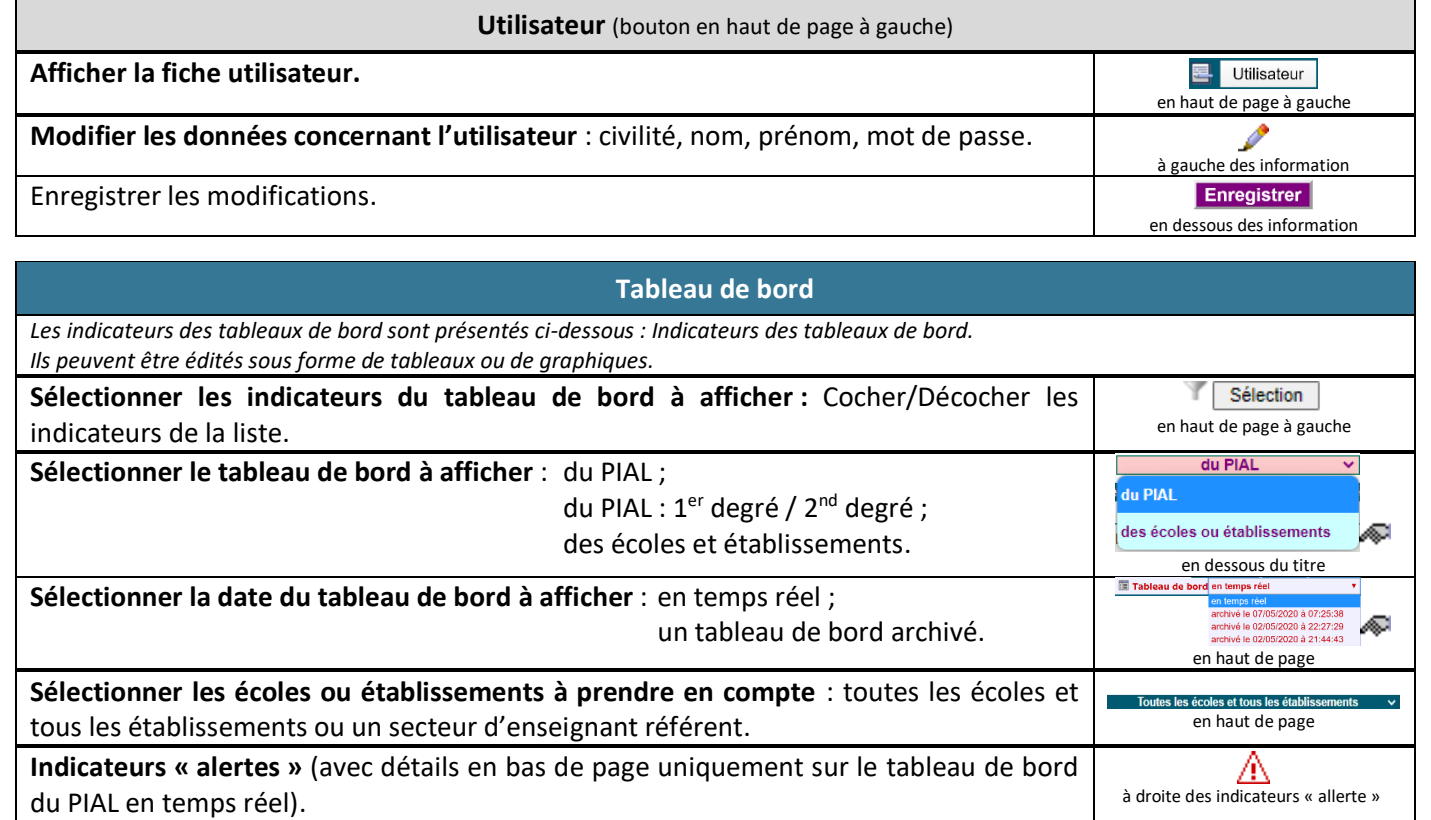

du PIAL archivés. En la proposa de la proposa de page de la proposa de page de la proposa de page de page de p

**Supprimer un tableau de bord archivé.**

**Exporter** les données au format CSV.

**Imprimer** le tableau de bord affiché.

**Imprimer** les graphiques du tableau de bord affiché.

### **Imports/Transferts**

établissements ont été sélectionnées). en la constant de la constant de la constant de la constant de la constantino

à gauche du titre

**Archiver** 

en haut de page

Impression

≛ Exportation (CSV)

en haut de page

en haut de page

**LL** Evolution

**Graphiques** 

**Importer des données** relatives : aux écoles ou établissements ;

aux AESH ;

**Archiver le tableau de bord** en cours (uniquement lorsque toutes les écoles et tous les

**Imprimer** les graphiques d'évolution des indicateurs de l'ensemble des tableaux de bord

aux élèves. *Les fichiers à importer doivent être au format CSV avec des points-virgules comme séparateurs et être nommés « structures.csv », « aesh.csv » ou « eleves.csv ». La première ligne du tableau CSV doit contenir les noms des champs des colonnes (cf. ci-dessous : Contenu des fichiers d'importation) et les lignes suivantes les informations concernant chaque structure/AESH/élève (un par ligne). Les cellules ne doivent pas contenir de point-virgule. Des cellules peuvent être vides sauf certaine spécifiées sur le site qui permettent des mises à jour ultérieures.* Voir la structure des tableaux à importer et les informations possibles (non obligatoires).  $\overline{2}$ à gauche du tableau Télécharger les matrices des fichiers CSV. ė dans le tableau<br>Fichier aesh.csv<br>Choisir un fichier Aucun fi... choisi **limporter** Choisir le fichier à importer et importer. dans le tableau **Importer des documents** qui seront en téléchargement dans l'onglet « Documents ». Nommer le document à importer. Nom du document Réglementation Sélectionner le type du document. Présentation Guide Formulaire Divers dans le tableau

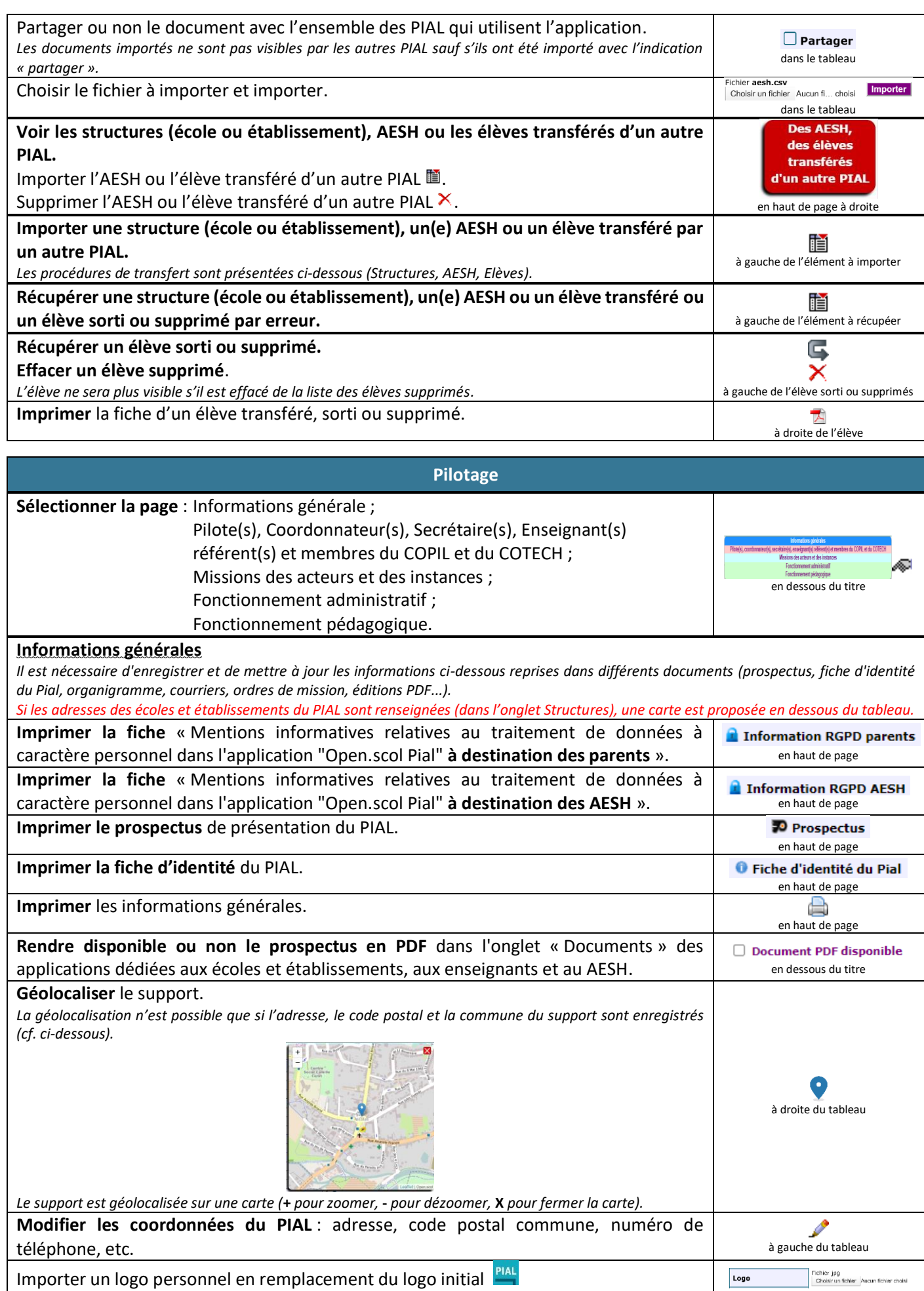

Importer un logo personnel en remplacement du logo initial Le fichier à importer doit être au format JPG et ne pas être trop volumineux. Enregistrer les modifications.

sous le tableau

Enregistrer

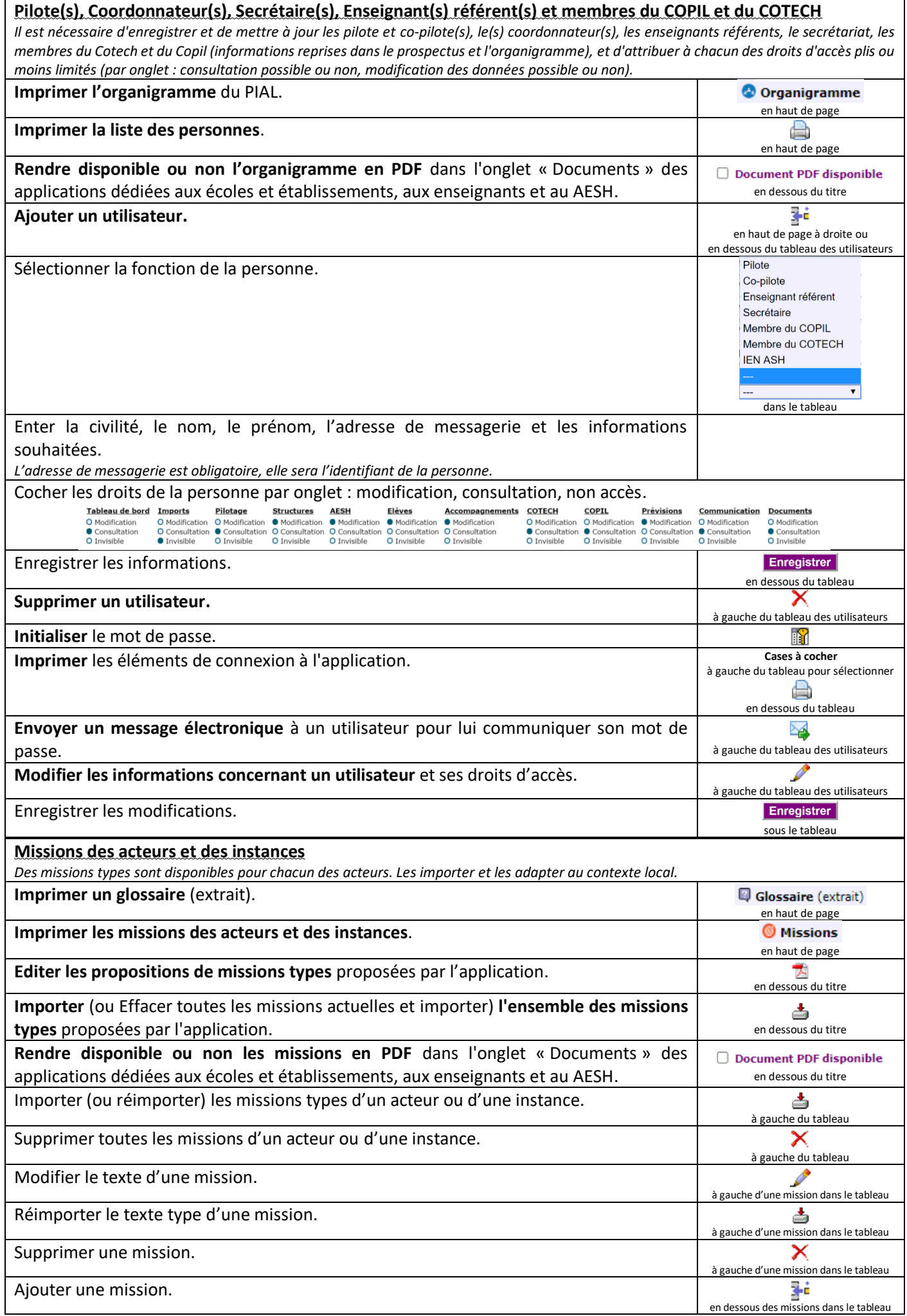

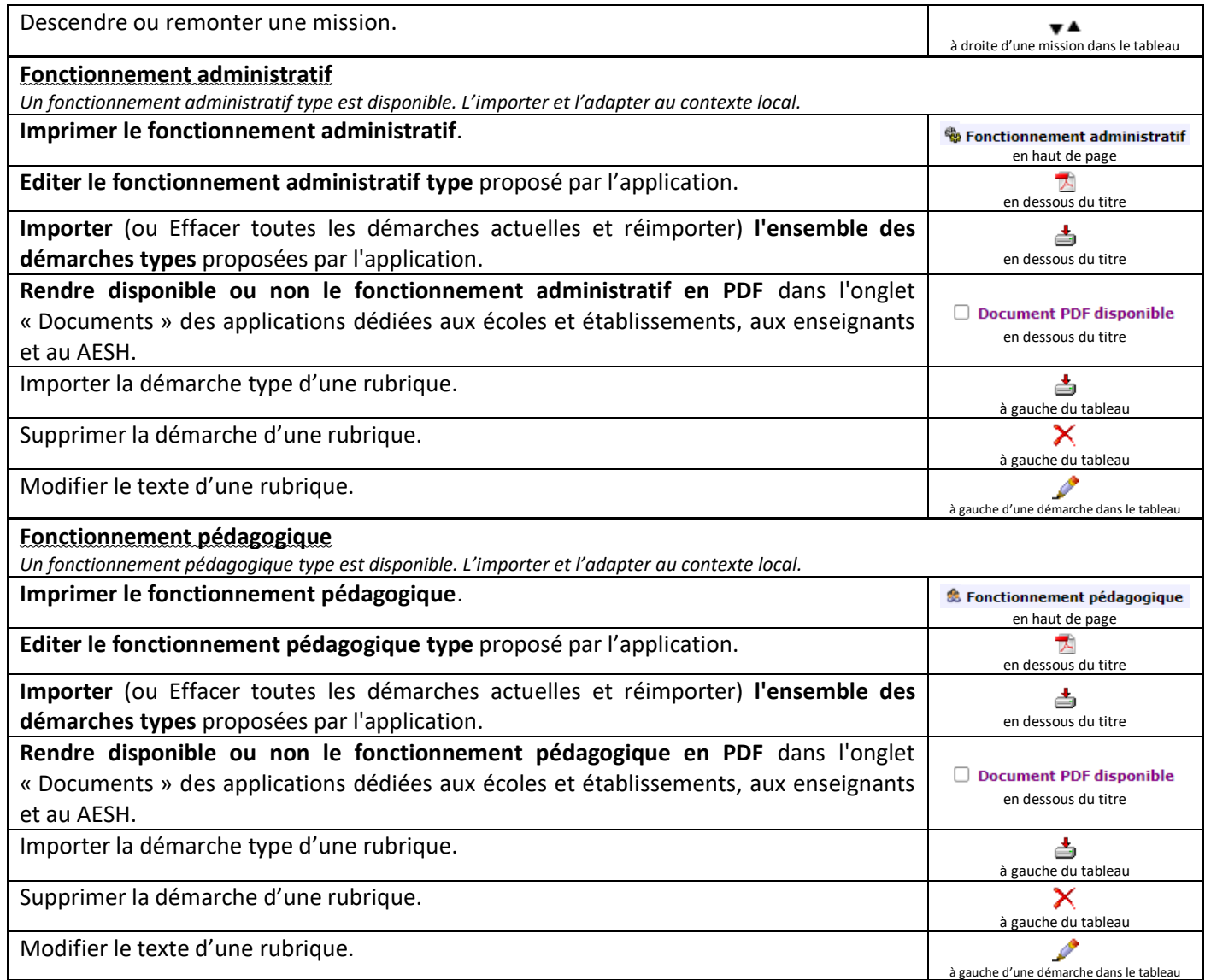

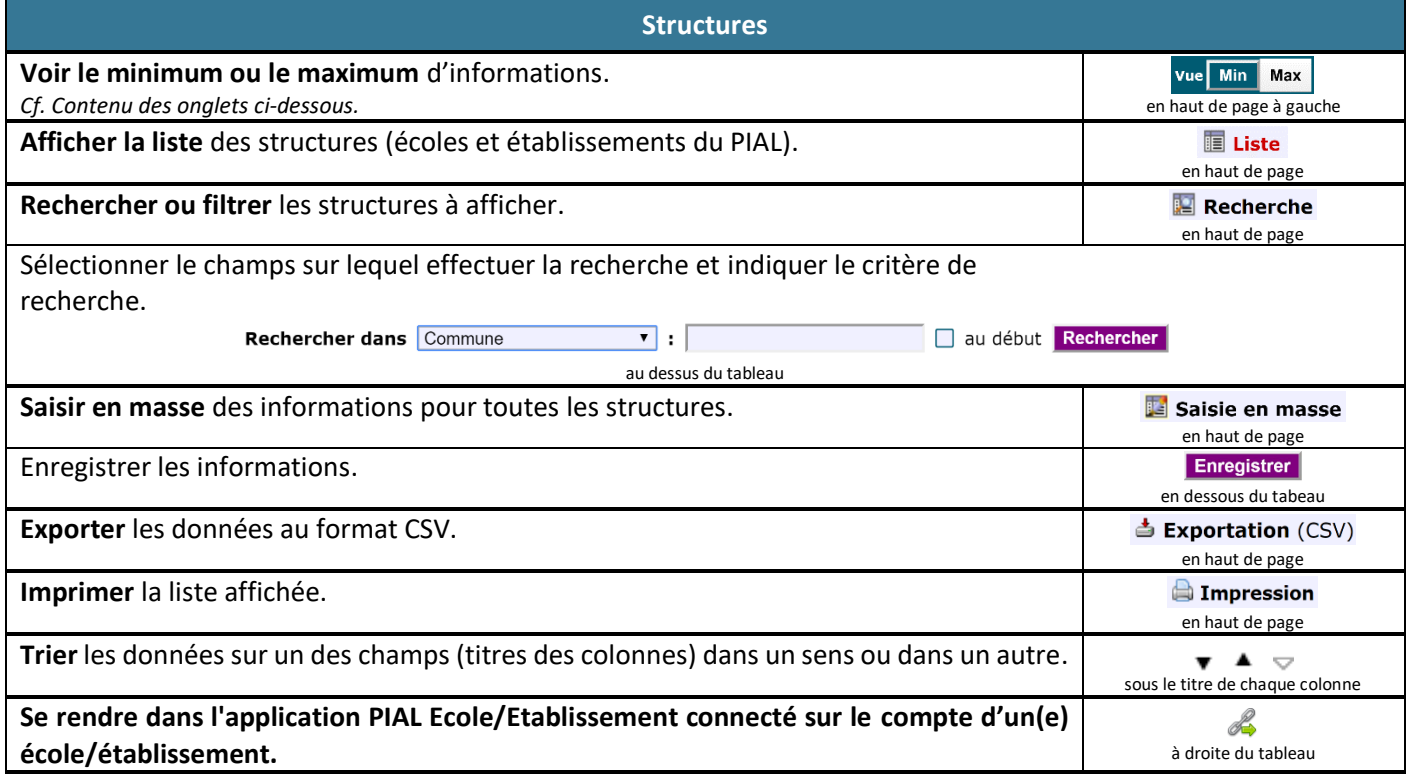

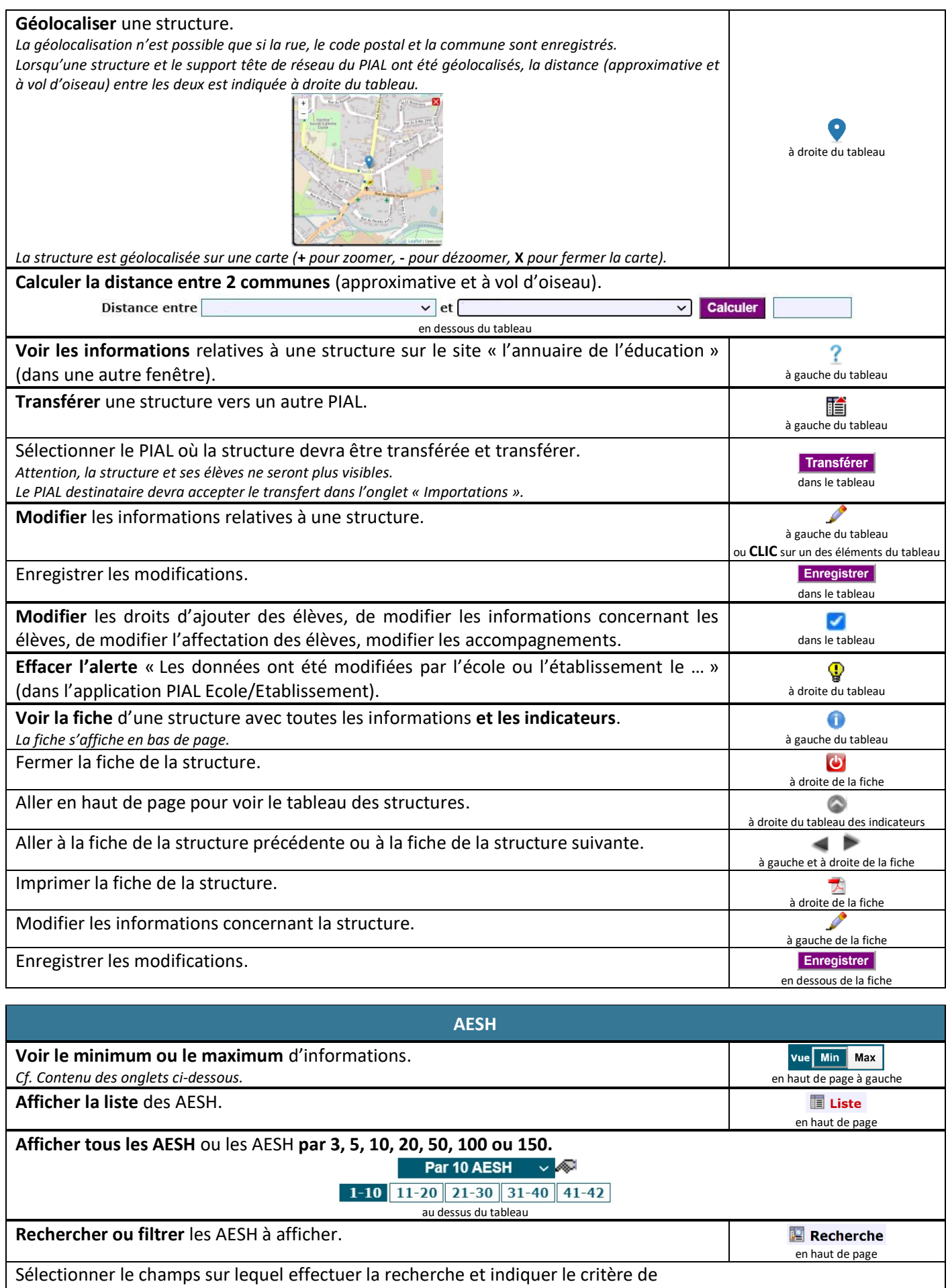

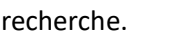

Rechercher dans Lieu d'exercice au dessus du tableau

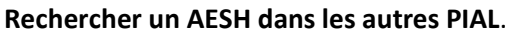

 $\bullet$  :  $\overline{\phantom{a}}$ 

en haut de page

**Recherche** 

**E** Rechercher

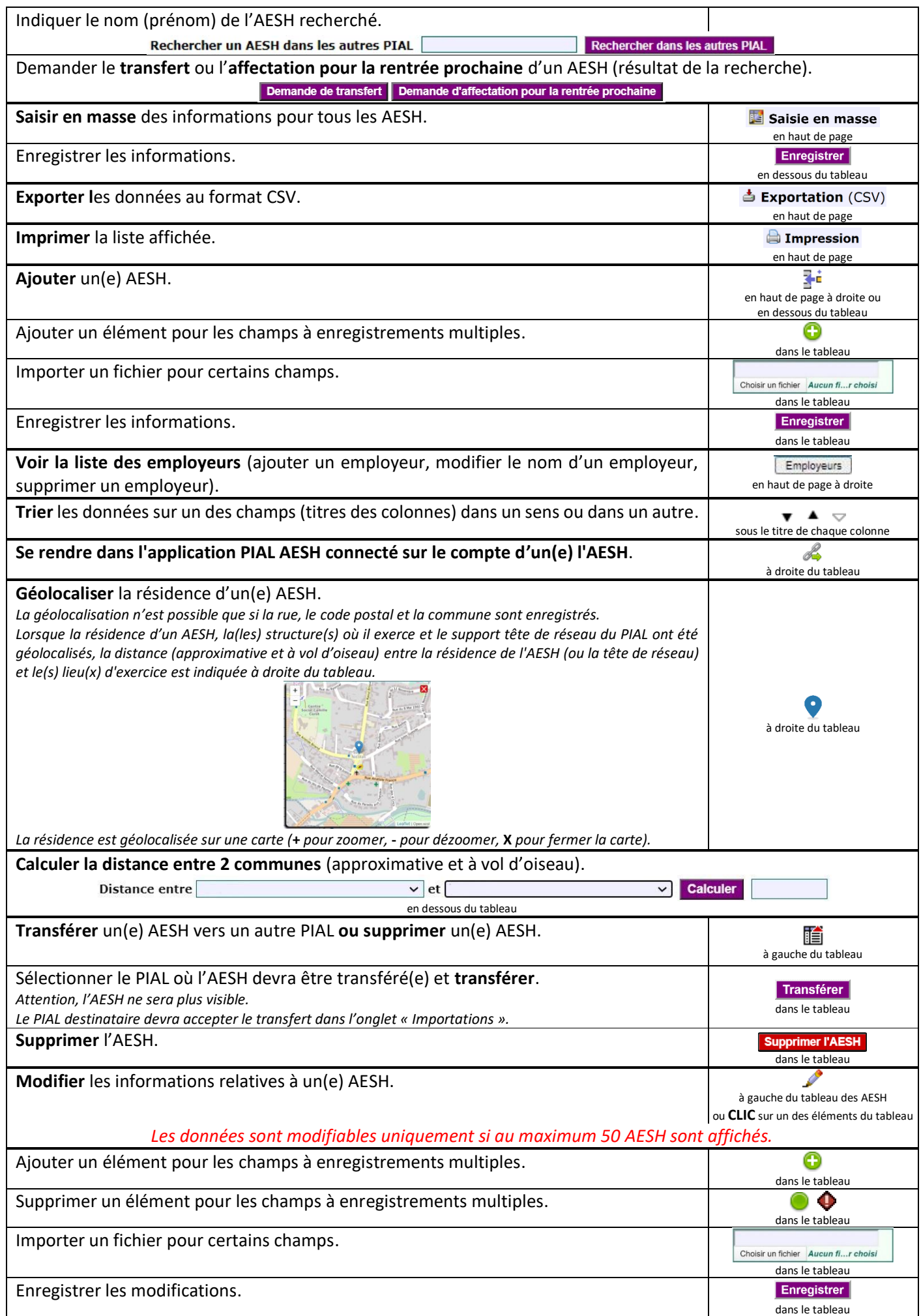

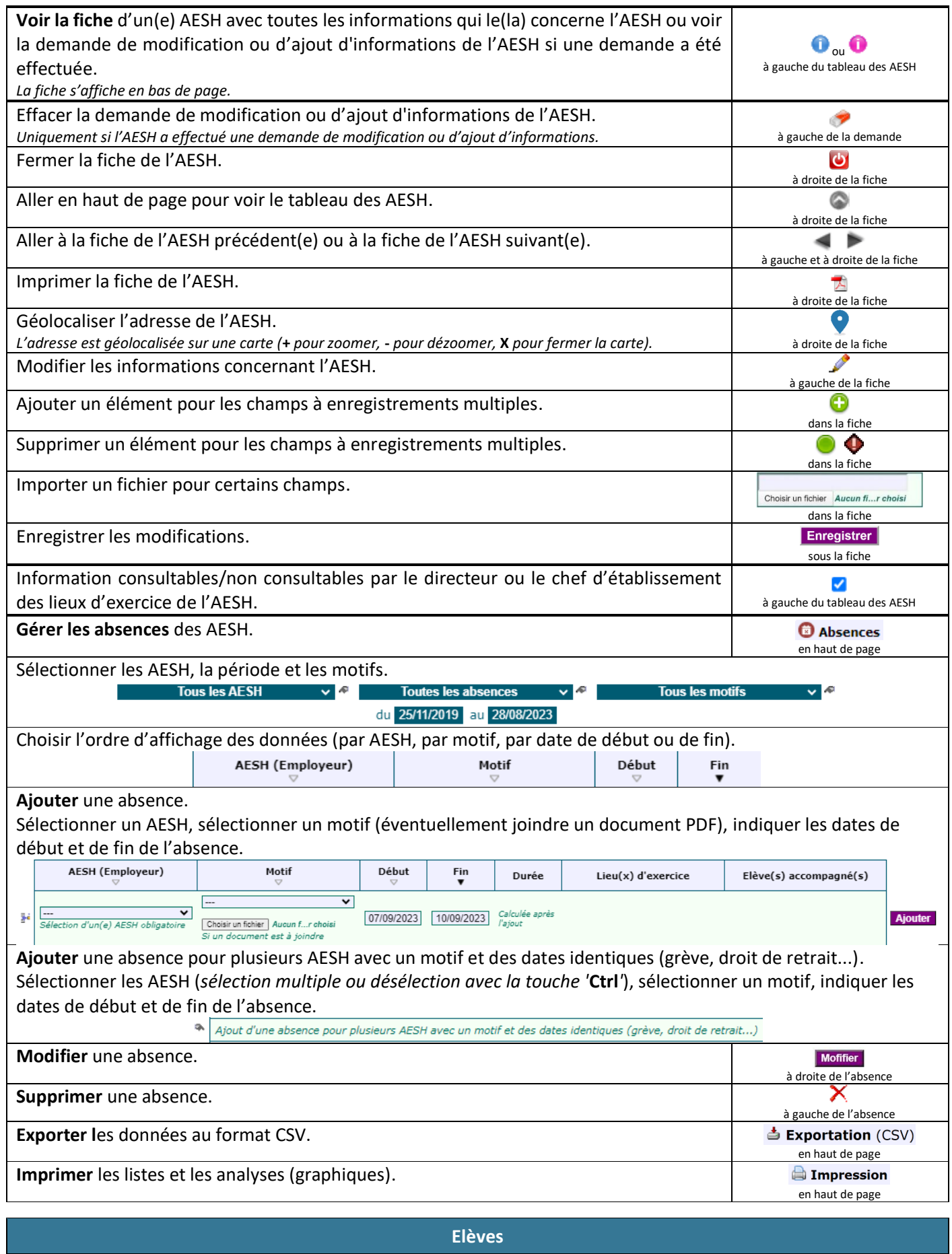

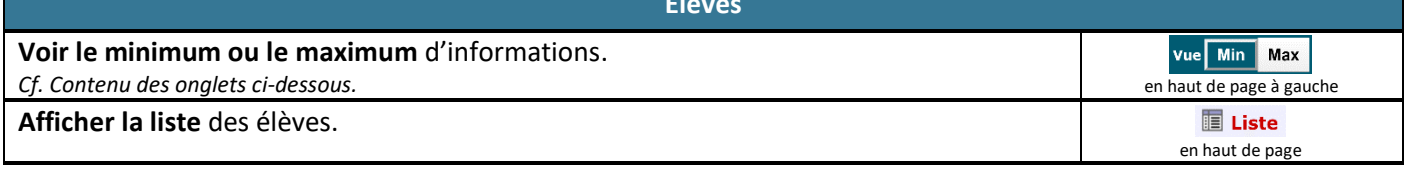

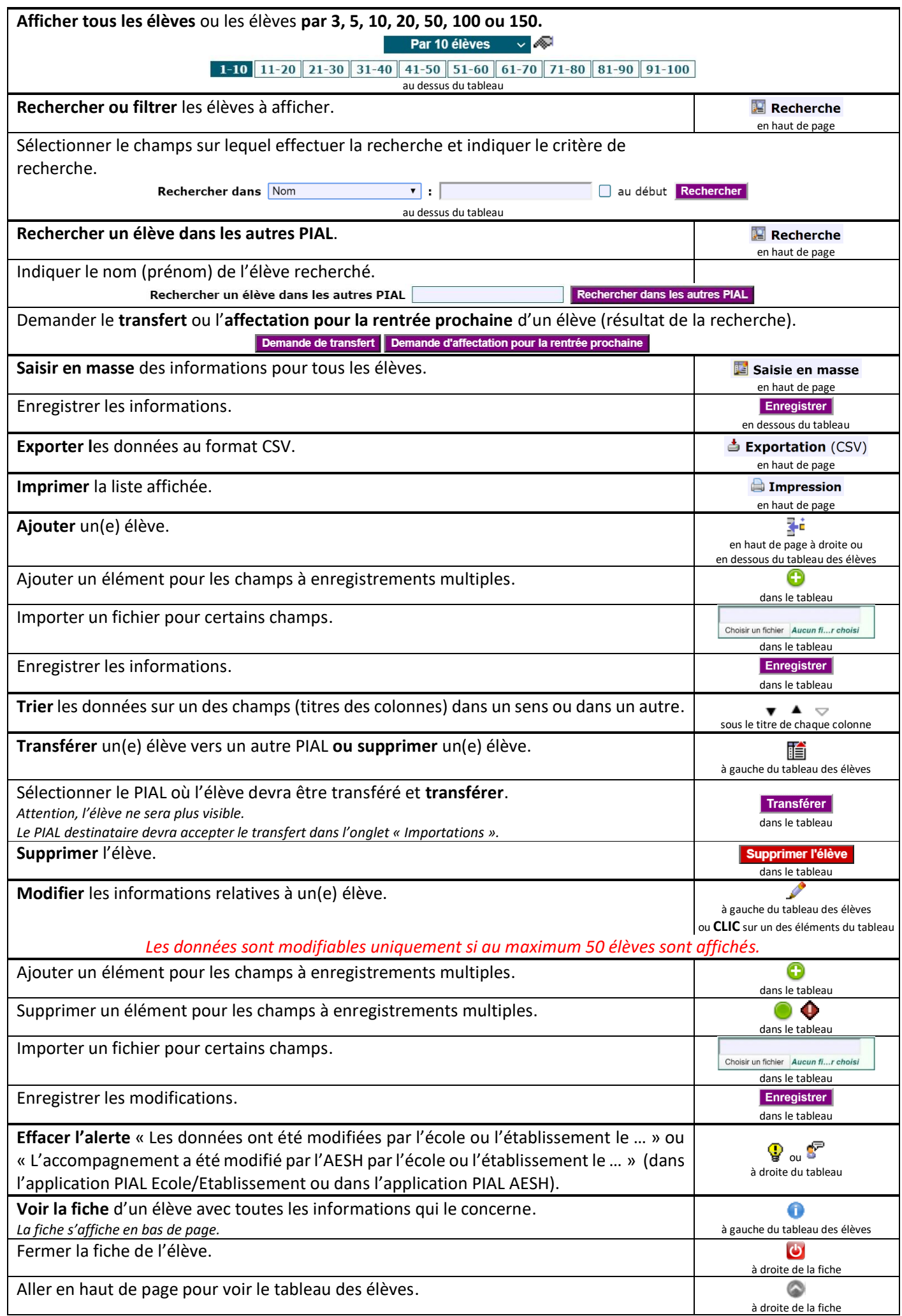

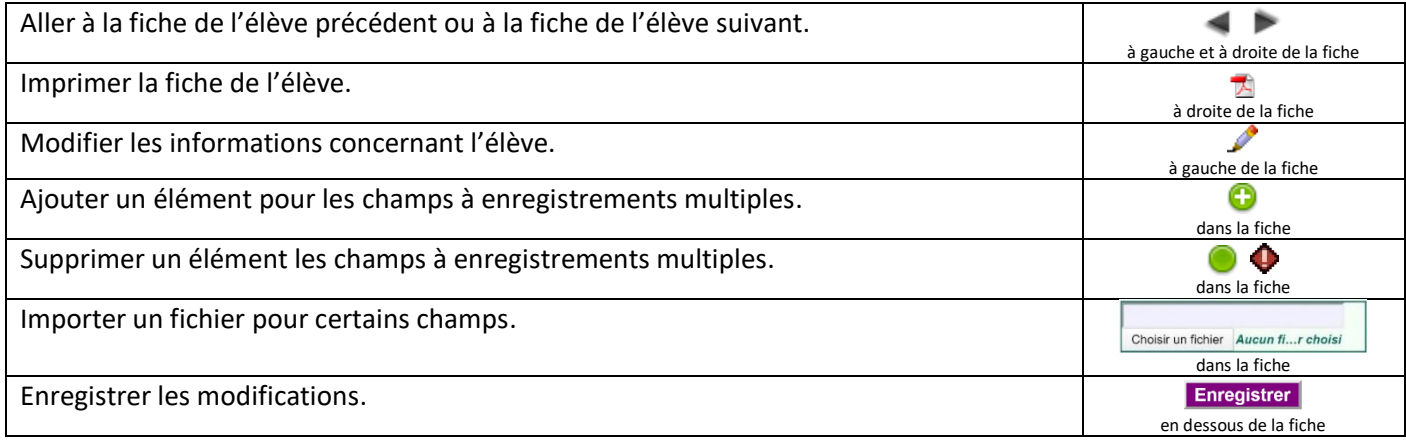

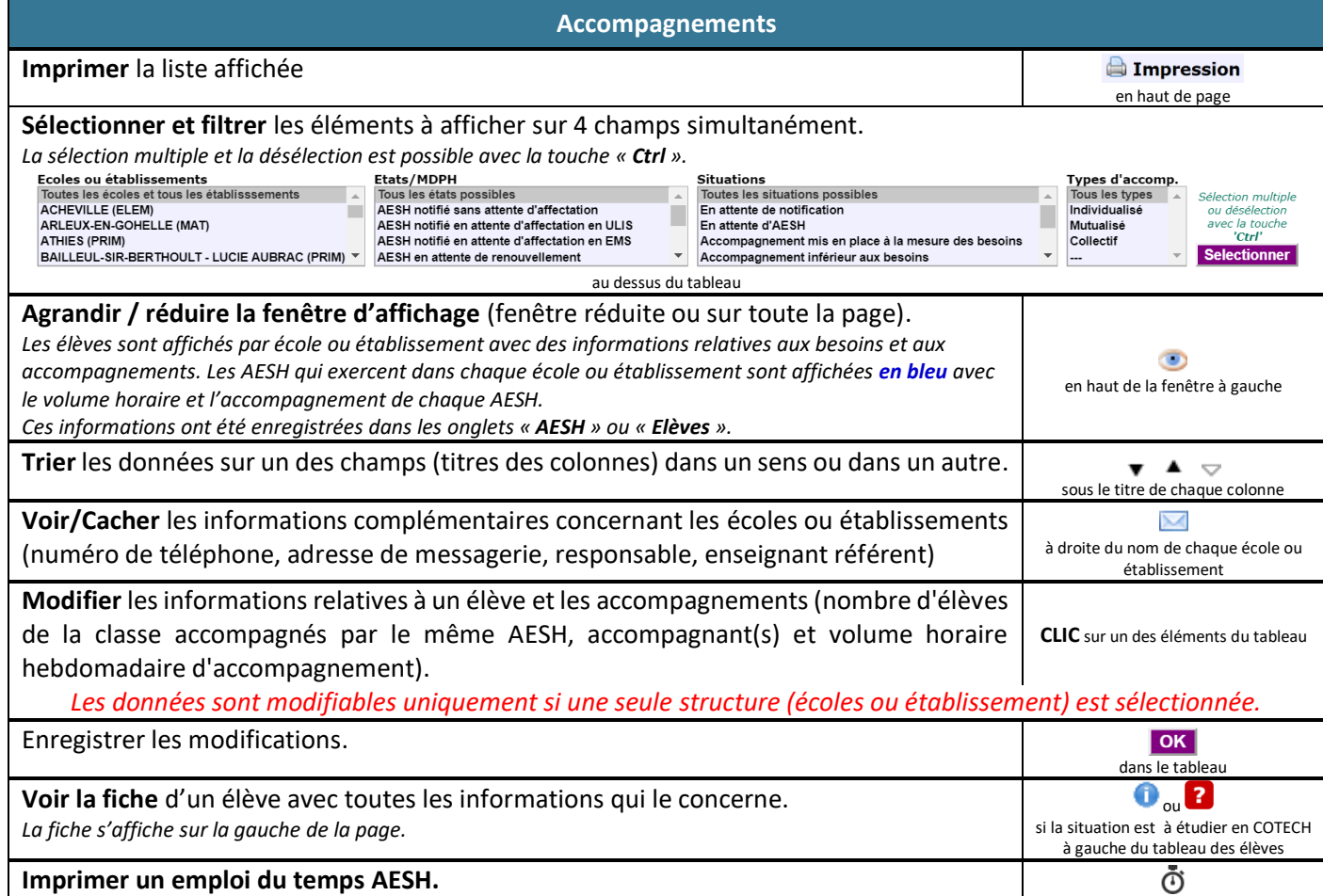

dans le tableau

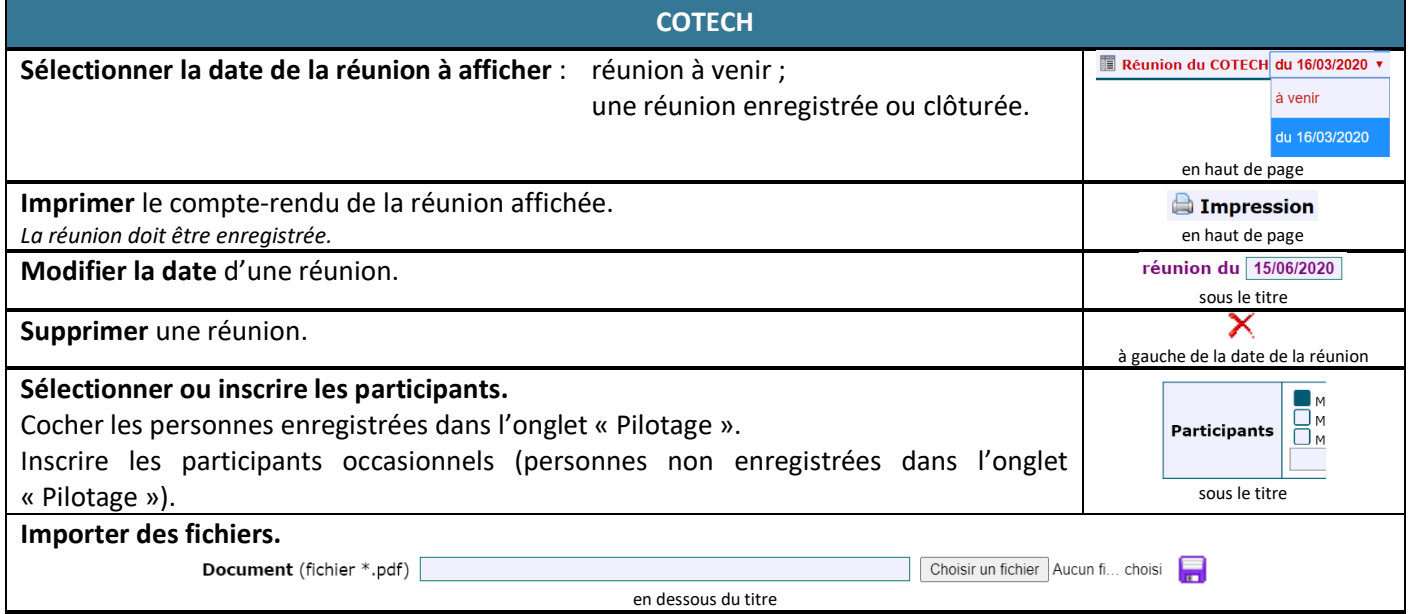

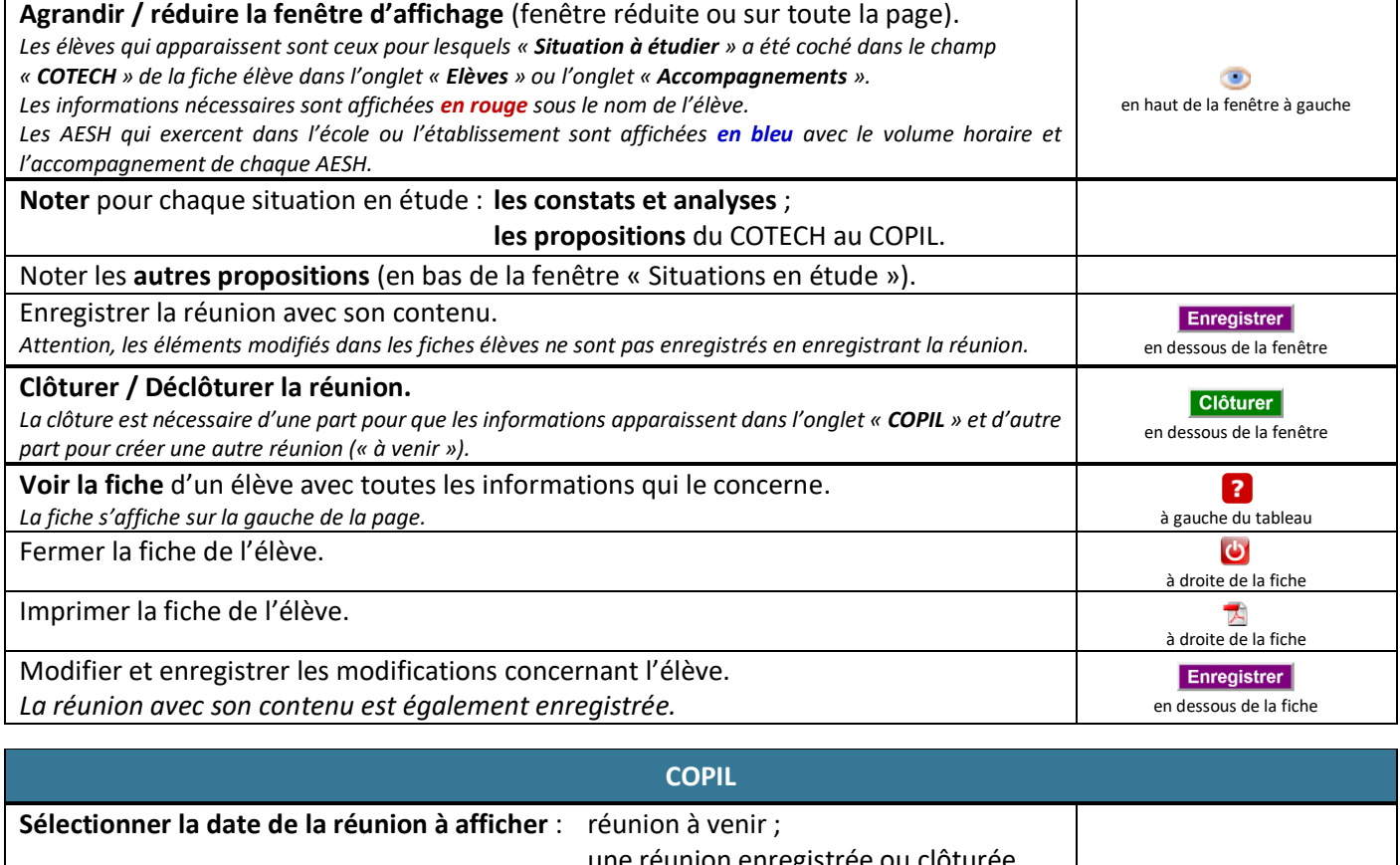

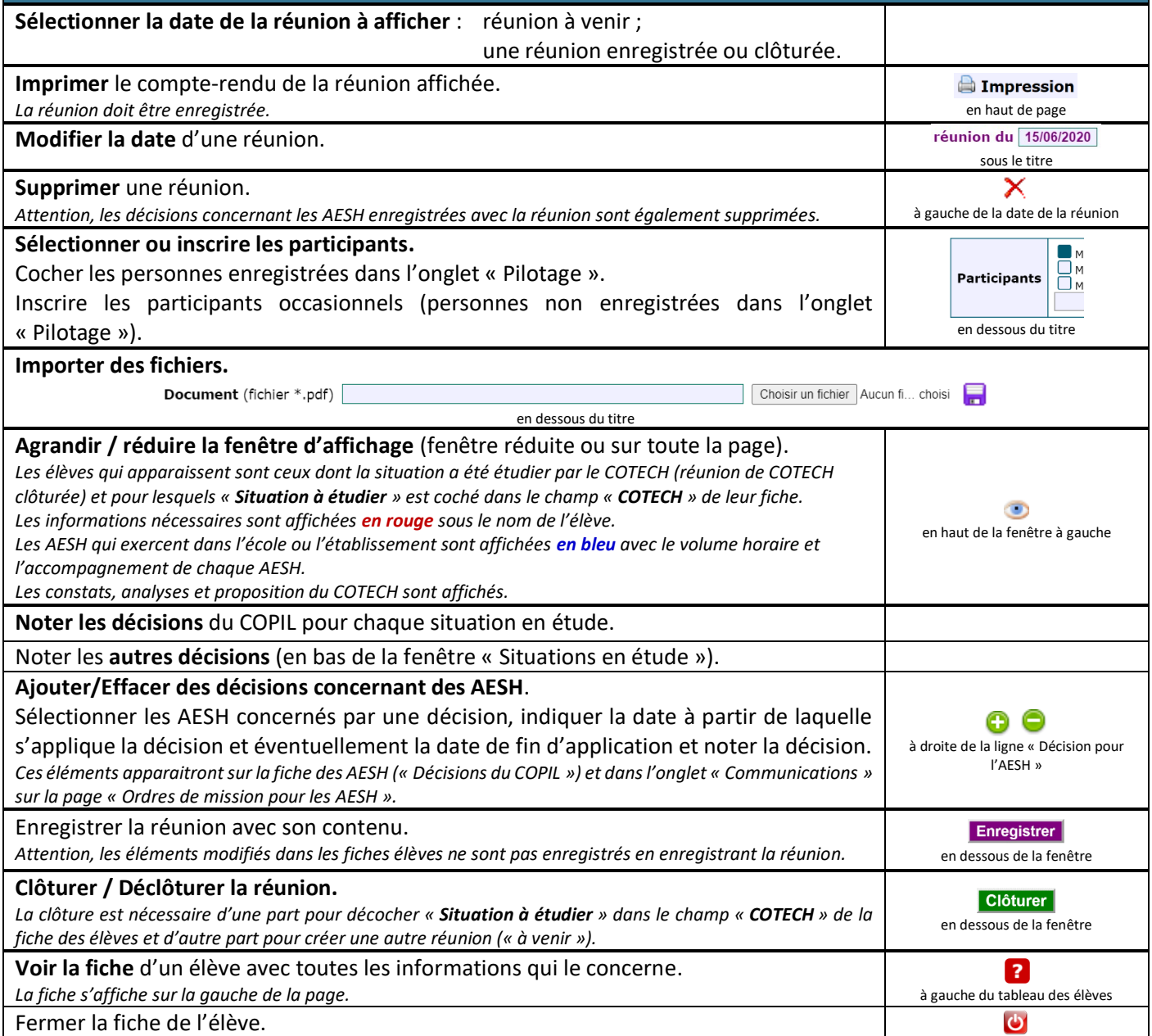

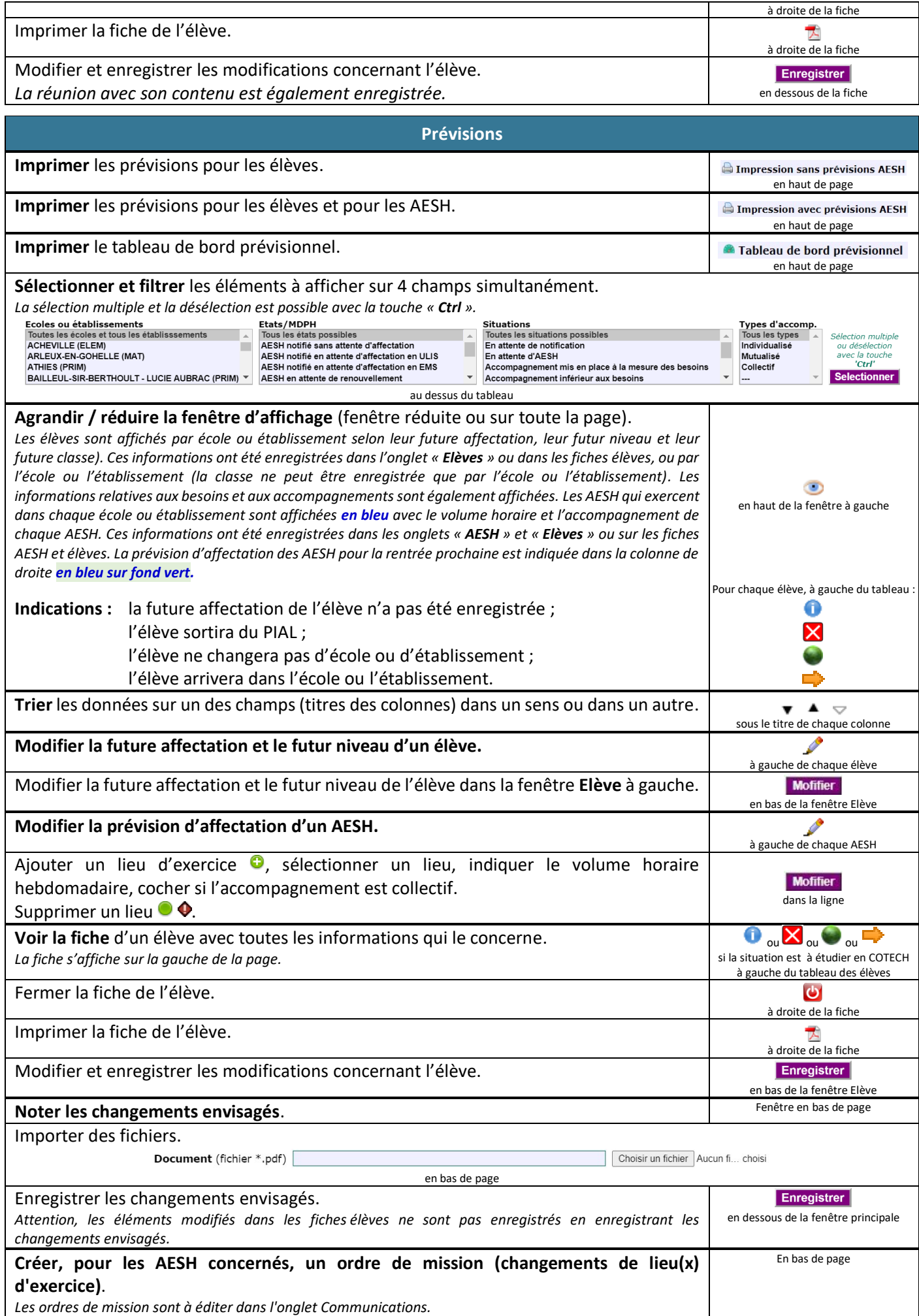

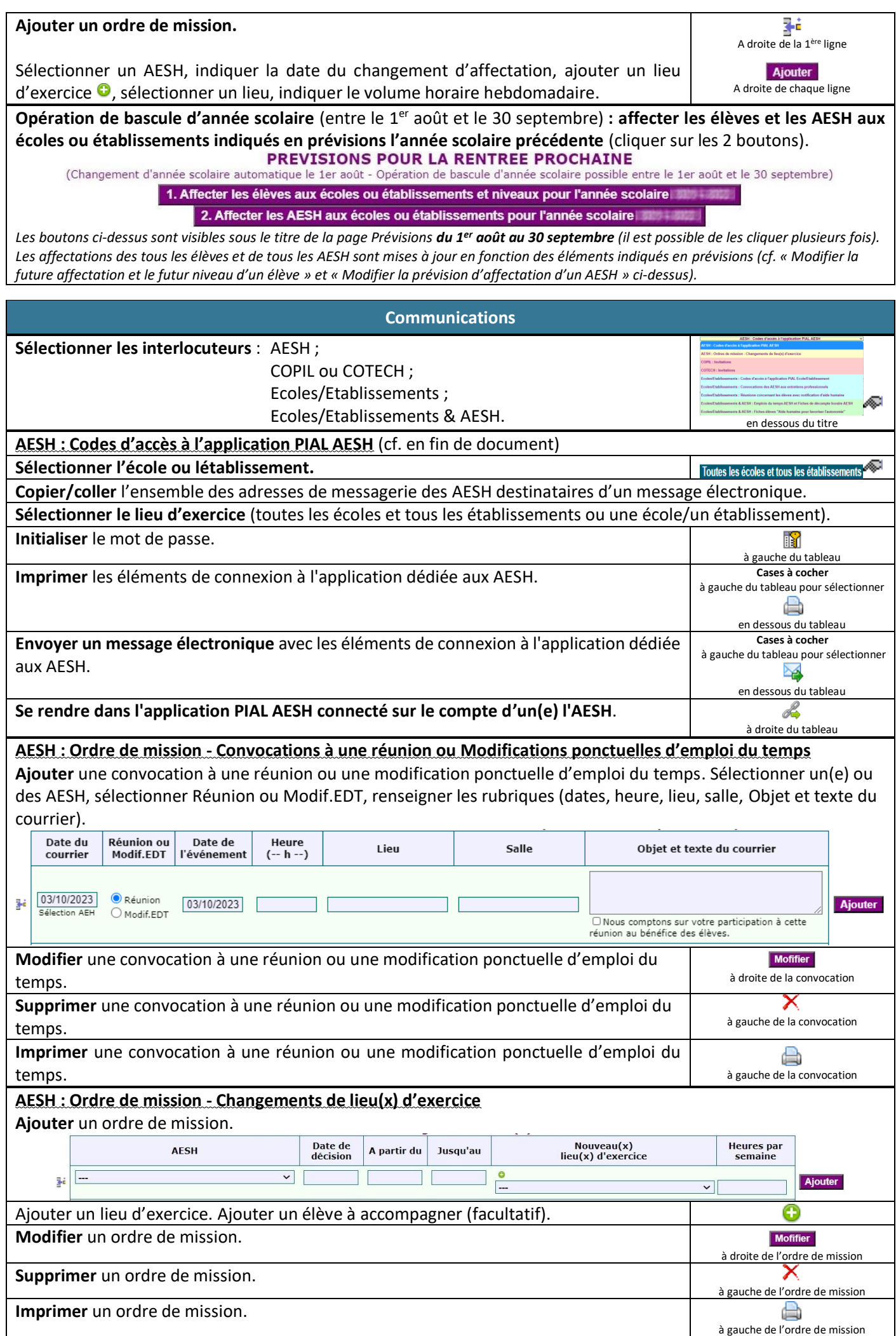

# **COPIL : Invitations**

*rythme.*

**Copier/coller** l'ensemble des adresses de messagerie des membres du COPIL destinataires d'un message électronique.

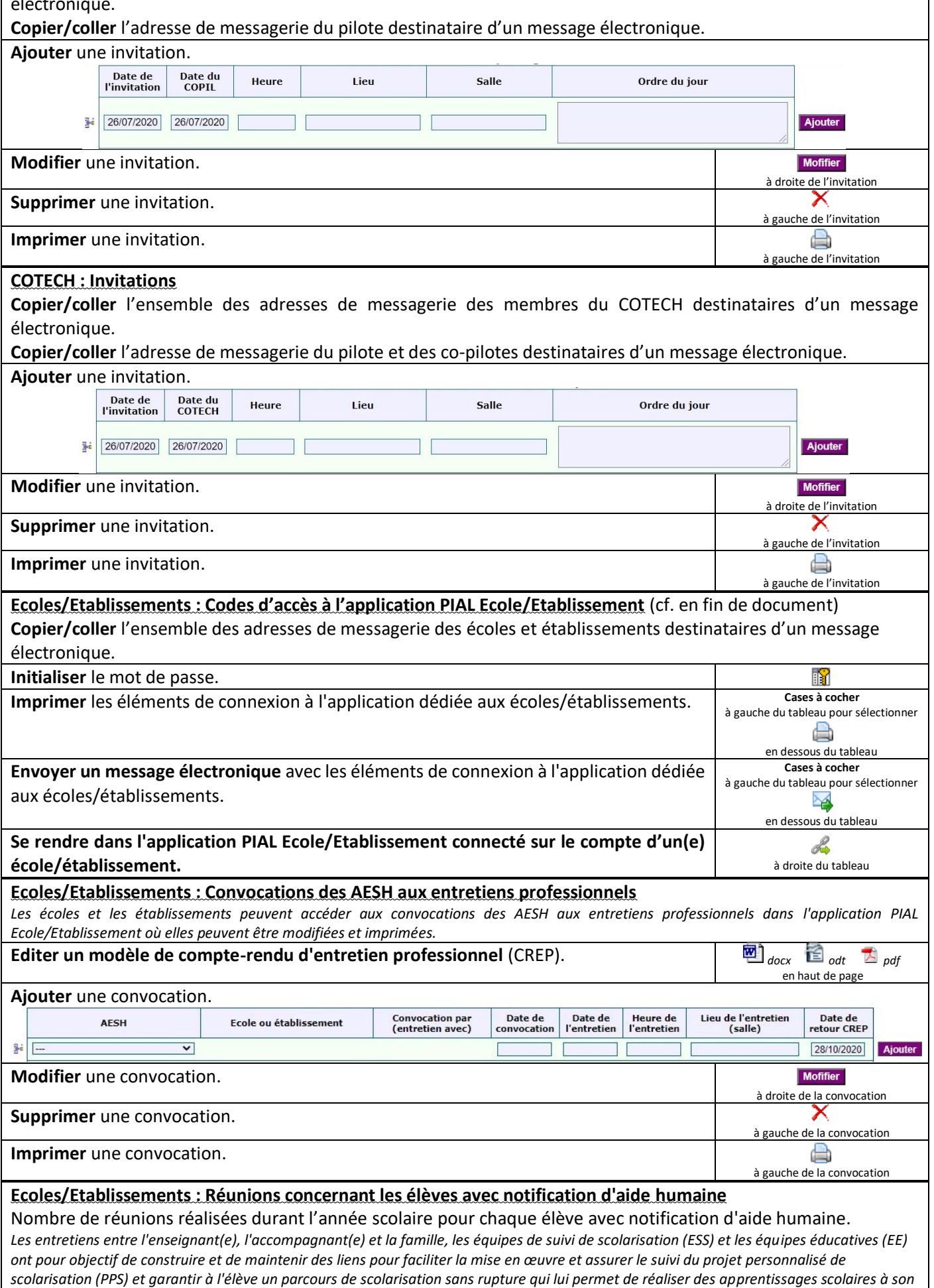

#### **Ecoles/Etablissements & AESH : Emplois du temps AESH et Fiches de décompte horaire AESH**

*Les emplois du temps des AESH (temps d'accompagnement des élèves sur le temps scolaire sur 36 semaines) sont établis soit dans l'application PIAL AESH avec accès personnalisé et sécurisé, soit par liens directs personnalisés et sécurisés.*

*Leur renseignement terminé, ils doivent être :*

*1) signés par l'AESH,*

*2) signés par le(s) responsable(s) du(des) lieu(x) d'exercice,*

*3) signés par pilote responsable du PIAL et arrêtés par le coordonnateur du PIAL.*

Les activités complémentaires et connexes effectuées en dehors du temps scolaire d'accompagnement sont à déclarer sur la fiche de décompte *horaire.*

**Sélectionner le lieu d'exercice** (toutes les écoles et tous les établissements ou une école/un établissement).

**Sélectionner les emplois du temps** (Tous les EDT, EDT non renseignés, EDT en attente de signature de l'AESH, EDT en attente de signature de la directrice ou du directeur d'école ou du chef établissement, EDT en attente de signature du pilote responsable du PIAL, EDT signés par le pilote responsable du PIAL et arrêtés par le coordonnateur).

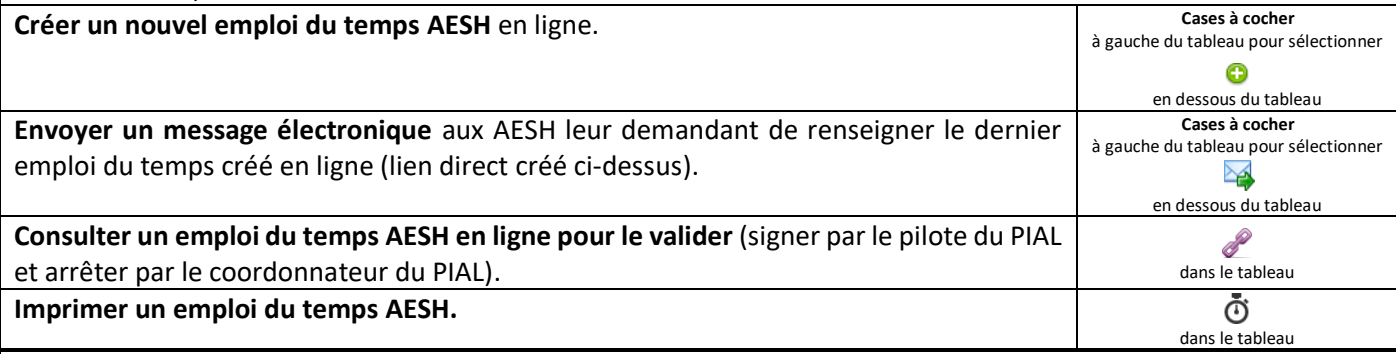

*Le temps de service de l'AESH est calculé en multipliant le volume horaire d'accompagnement hebdomadaire attendu de l'AESH par un nombre de semaines compris entre 41 et 45 (période de référence déterminée*

*dans le contrat de l'AESH). Ce temps de service inclut l'ensemble des activités réalisées par l'AESH au titre du plein exercice de ses missions :* - *l'accompagnement du ou des élèves effectué sur le temps scolaire et sur 36 semaines ;*

- *les activités complémentaires ou connexes effectuées en dehors du temps scolaire d'accompagnement, le temps dédié aux activités connexes est calculé en multipliant le volume horaire d'accompagnement hebdomadaire par le nombre de semaines en sus des 36 semaines de temps scolaire (5 à 9 semaines).*

*La fiche Modifications ponctuelles d'emploi du temps et activités connexes permet à l'AESH de déclarer au fur et à mesure :*

- *les modifications ponctuelles dans le cadre du volume horaire d'accompagnement hebdomadaire (absence élève de courte durée, changement ponctuel de l'emploi du temps élève, examen ou évaluation, sortie scolaire), les modifications déclarées par l'AESH doivent faire l'objet d'un ordre de mission et être validées par le directeur ou la directrice de l'école ou le chef d'établissement (lieux d'exercices concernés) ;*

*les activités complémentaires ou connexes (préparation de séances, participation à des réunions ou à des formations en lien avec l'exercice de ses fonctions, temps de déplacement entre deux écoles ou établissements au cours d'une même journée), les activités déclarées par l'AESH peuvent être validées par le directeur ou la directrice de l'école ou le chef d'établissement.*

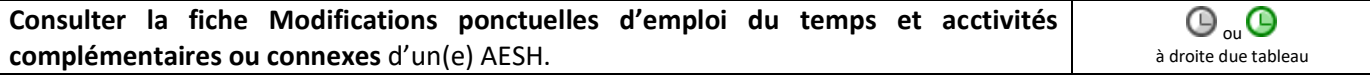

#### **Ecoles/Etablissements & AESH : Fiches élèves « Aides pour favoriser l'autonomie »)**

*Les fiches « Aides pour favoriser l'autonomie de l'élève » sont des documents de liaison école/établissement - COTECH - COPIL du PIAL. Elles sont renseignées par l'équipe éducative en s'appuyant sur les observations, le GEVA-Sco, le PPS et le LSU de l'élève. Elles permettent de répondre aux besoins évolutifs de chaque élève du PIAL bénéficiant d'une notification MDPH d'aide humaine.*

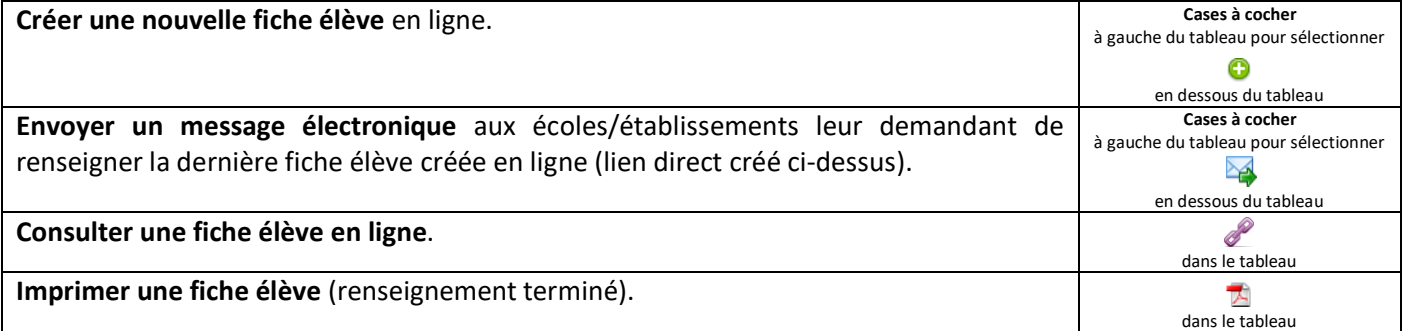

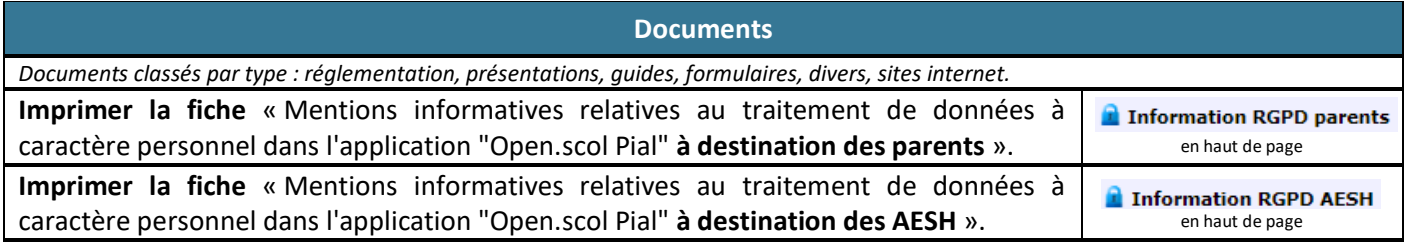

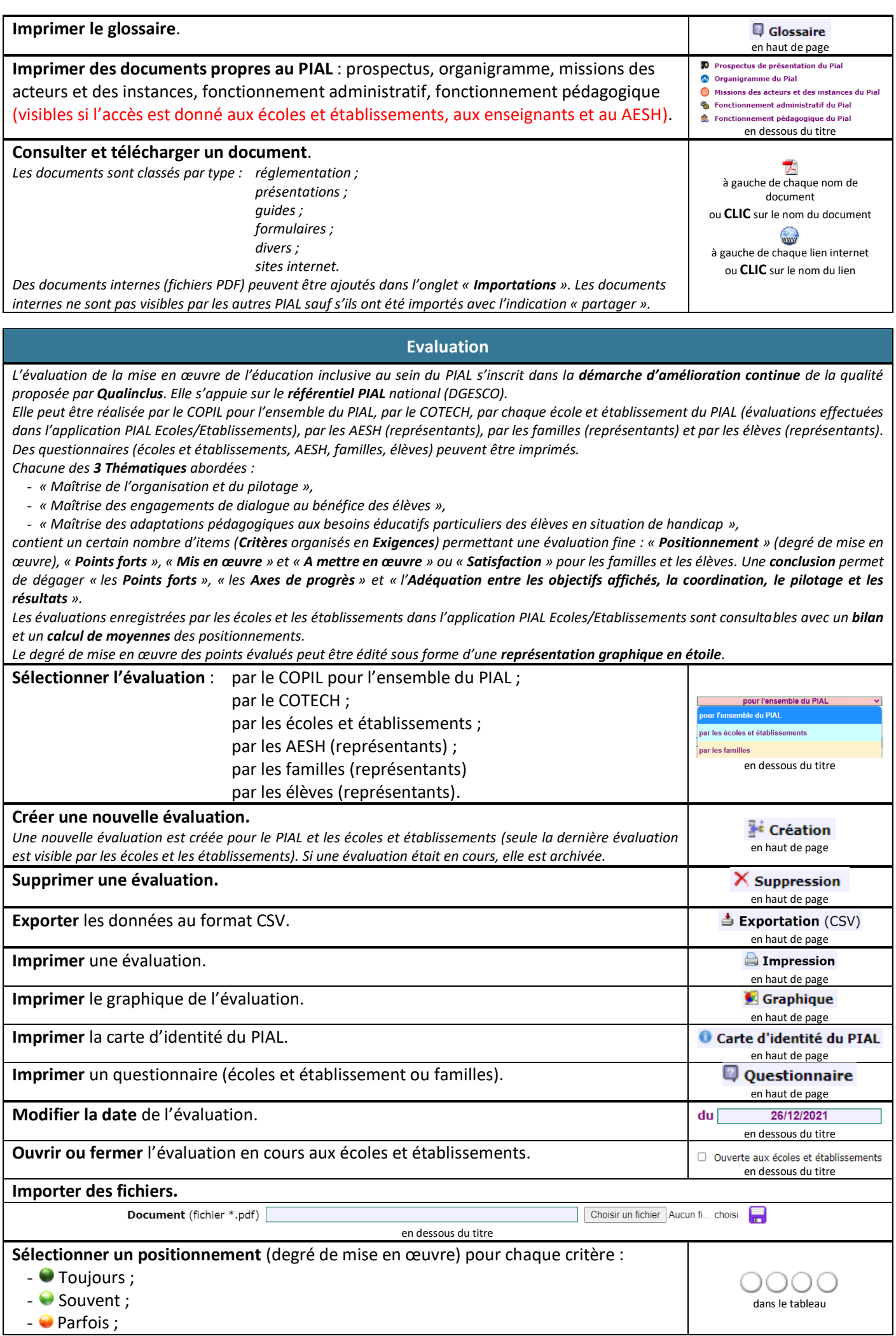

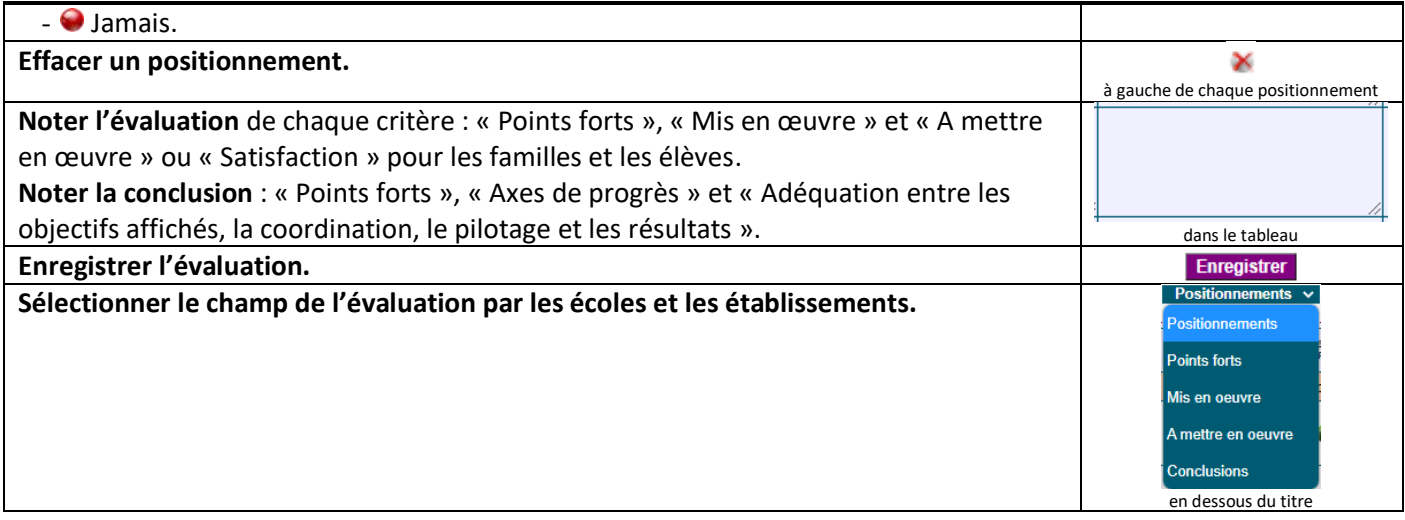

## **Contenu des onglets et des fiches** (utilisateurs, structures, AESH, élèves)

**Les champs cochés** dans la colonne « Vue min. » des tableaux ci-dessous sont ceux visibles dans les affichages avec le minimum d'informations **we Min** dans les onglets « **Structures** », « AESH » et « Elèves ». Ces champs doivent **obligatoirement être renseignés** pour utiliser correctement l'application. Le renseignement des autres champs est facultatif et à la convenance du coordonnateur, des enseignants référents et du pilote du PIAL.

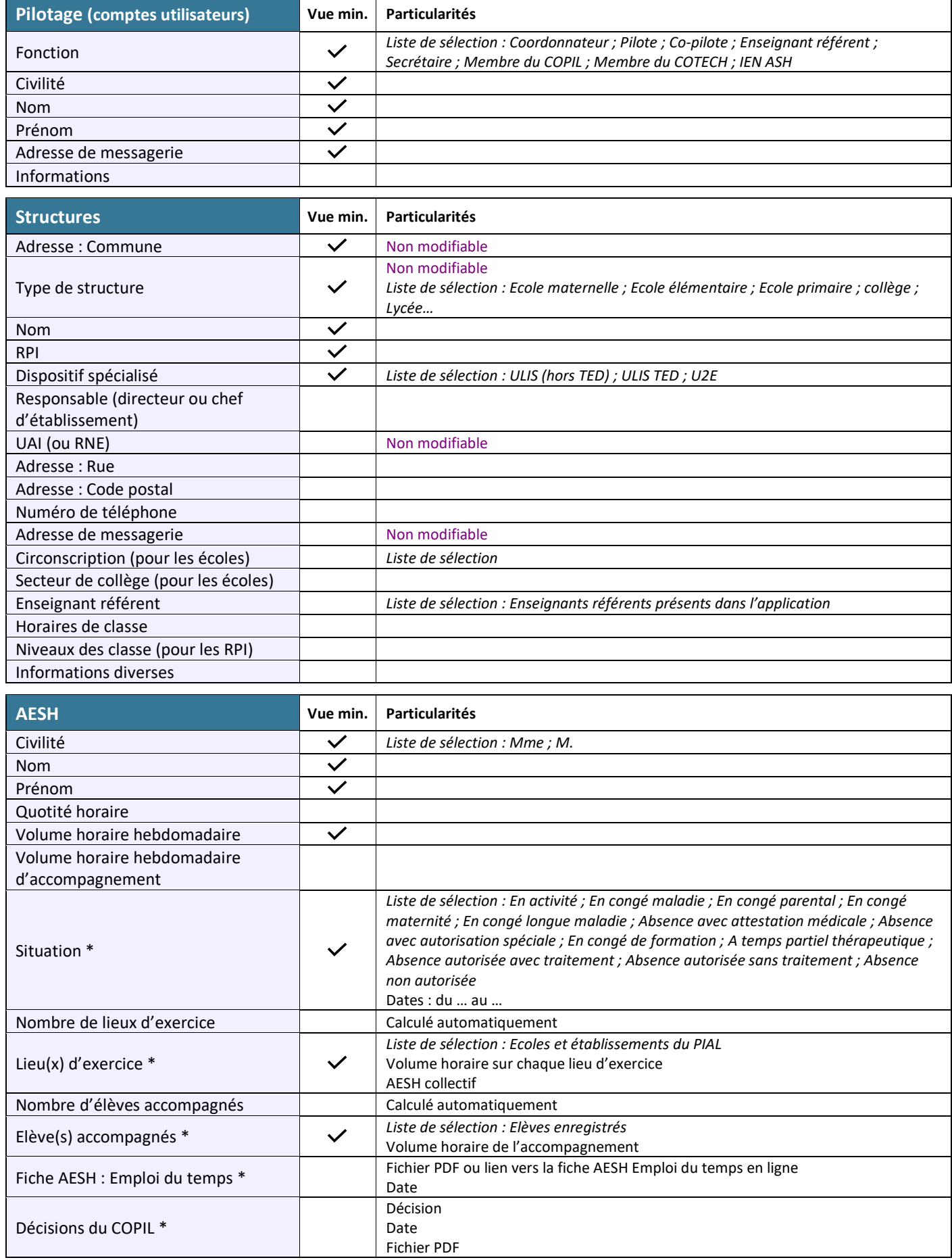

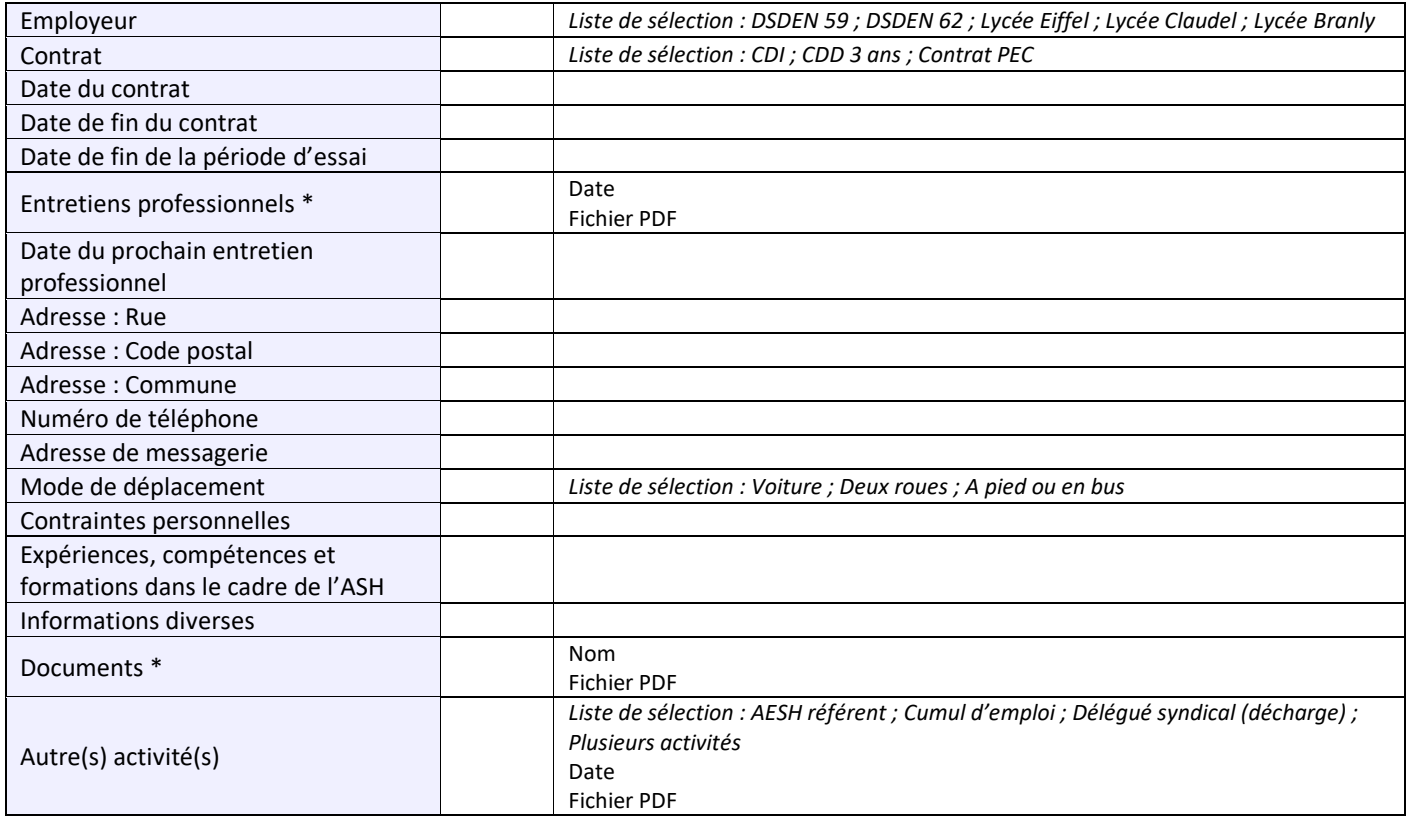

*\* Champs à enregistrements multiples*

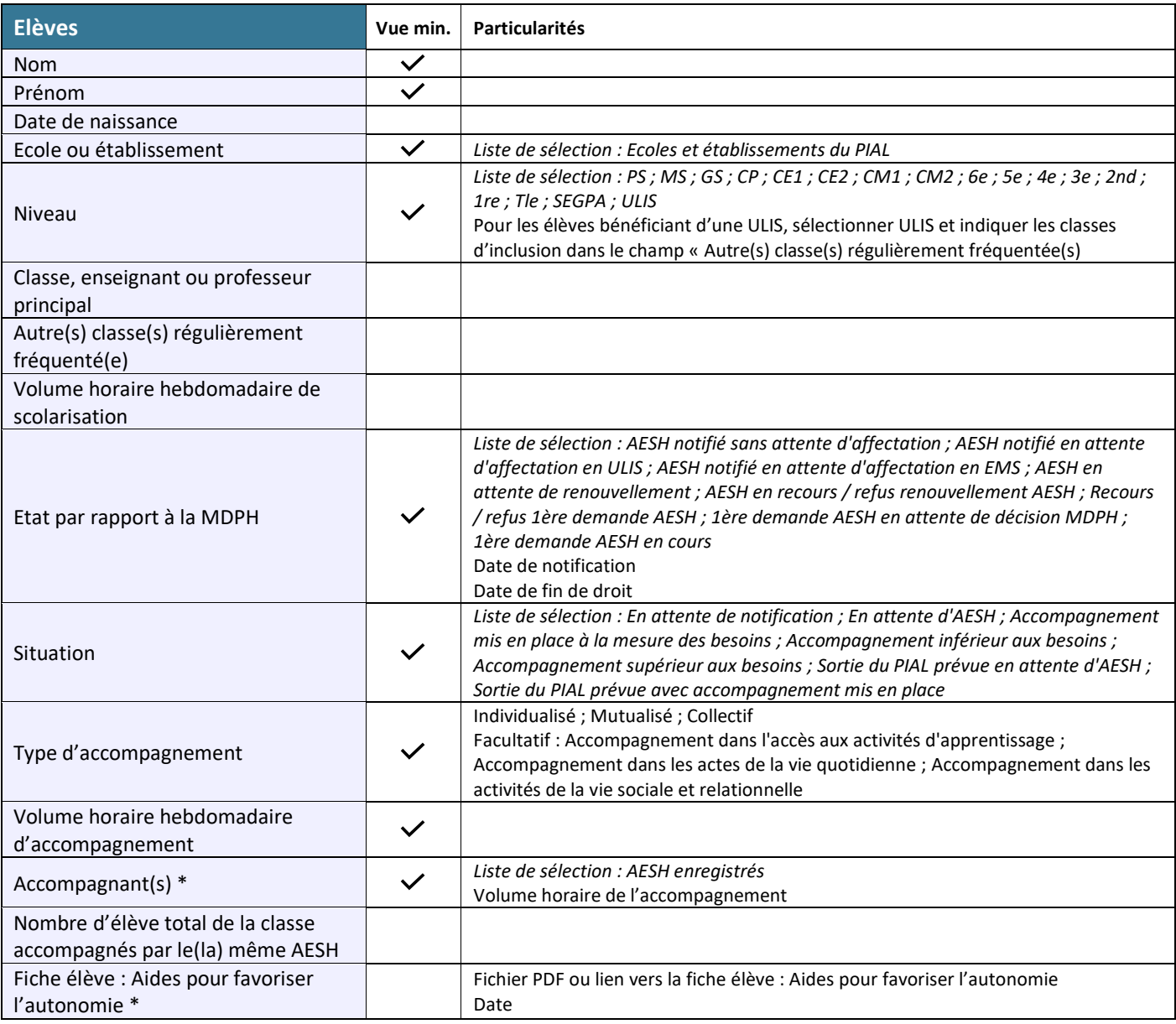

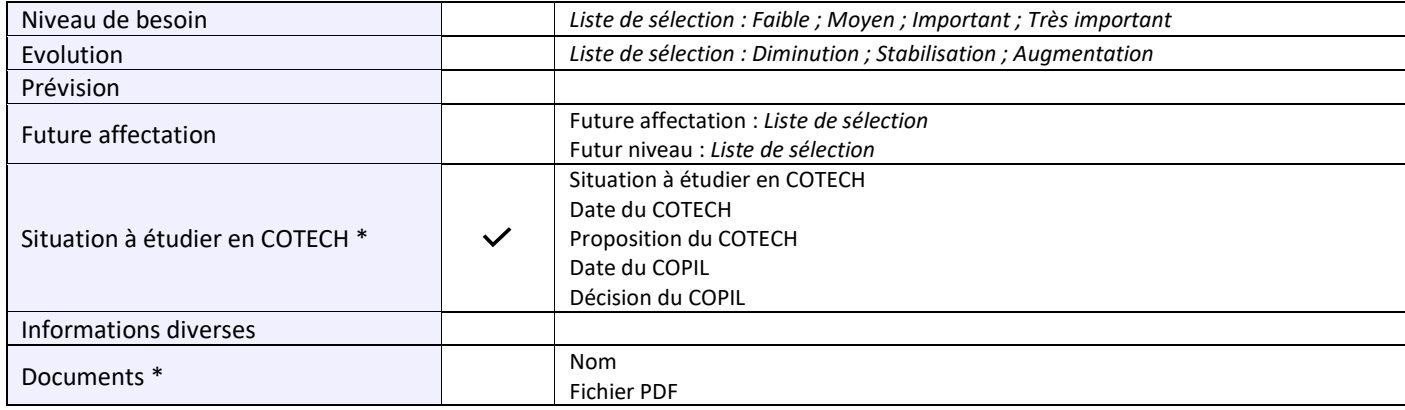

*\* Champs à enregistrements multiples*

## **Indicateurs des tableaux de bord** (du PIAL, des écoles et établissements)

- Nombre total d'écoles et d'établissements \*
- Nombre de structures par type (école maternelle, école élémentaire, école primaire, collège, lycée…) \*
- Nombre de dispositifs spécialisés (ULIS, UEMA…) \*
- Nombre d'AESH
- Nombre d'AESH par nombre de lieux d'exercice \*
- Nombre d'AESH en accompagnement individualisé, mutualisé ou collectif
- Volume horaire d'accompagnement à disposition
- Volume horaire d'accompagnement individualisé, mutualisé ou collectif
- Nombre d'élèves bénéficiant d'un accompagnement individualisé ou mutualisé
- Nombre d'élèves bénéficiant d'une notification d'aide humaine
- Nombre d'élèves bénéficiant d'une notification d'aide humaine individualisée
- Nombre d'élèves bénéficiant d'une notification d'aide humaine mutualisée
- Nombre d'élèves en attente d'aide humaine individualisée
- Nombre d'élèves en attente d'aide humaine mutualisée
- Nombre d'élèves bénéficiant d'une notification AESH par niveau
- Nombre d'élèves par état (AESH notifié sans attente d'affectation ; AESH notifié en attente d'affectation en ULIS ; AESH notifié en attente d'affectation en EMS ; AESH en attente de renouvellement ; AESH en recours / refus renouvellement AESH ; Recours / refus 1ère demande AESH ; 1ère demande AESH en attente de décision MDPH ; 1ère demande AESH en cours)
- Nombre d'élèves par situation (En attente de notification ; En attente d'AESH ; Accompagnement mis en place à la mesure des besoins ; Accompagnement inférieur aux besoins ; Accompagnement supérieur aux besoins ; Sortie du PIAL prévue en attente d'AESH ; Sortie du PIAL prévue avec accompagnement mis en place)
- Volume horaire moyen d'accompagnement individuel pour un élève
- Nombre moyen d'élèves avec accompagnement individuel par temps plein d'AESH (39 h)
- Volume horaire moyen d'accompagnement mutualisé pour un élève
- Nombre moyen d'élèves avec accompagnement mutualisé par temps plein d'AESH (39 h)
- Nombre d'élèves bénéficiant d'une notification d'AESH prévu à la rentrée prochaine
- Nombre de réunions de comité technique (COTEH) réalisées durant l'année scolaire
- Nombre de réunions de comité de pilotage (COPIL) réalisées durant l'année scolaire

*\* Indicateurs du tableau de bord du PIAL non présents dans le tableau de bord des écoles et établissements*

## **Contenu des fichiers d'importation**

#### **Données concernant les écoles ou établissements : ficher CSV nommé « structures.scv »**

La première ligne du tableau contient les noms des champs des colonnes.

Les lignes suivantes contiennent les informations relatives aux écoles ou établissements (une ligne pour chaque structure). Champs (entêtes des colonnes) :

- rne : RNE ou UAI
- rpi : 'RPI numéro', s'il s'agit d'une école en RPI
- niveaux : niveau des classes de l'école, s'il s'agit d'une école en RPI
- secteur : secteur de collège, s'il s'agit d'une école
- rue : numéro et rue
- code : code postal
- téléphone : un numéro de téléphone
- messagerie : adresse de messagerie
- horaires : horaires d'ouverture
- responsable : directeur ou chef d'établissement (civilité, nom, prénom...)
- informations : informations diverses (décharges,...)
- circonscription : circonscription, s'il s'agir d'une école

Les cellules ne doivent pas contenir de point-virgule. Des cellules peuvent être vides sauf « rne ». Cet élément permet la mise à jour des données relatives aux écoles ou établissements (sauf les cellules vides).

#### **Données concernant les AESH : fichier CSV nommé « aesh.scv »**

La première ligne du tableau contient les noms des champs des colonnes.

Les lignes suivantes contiennent les informations relatives aux AESH (une ligne pour chaque AESH).

Champs (entêtes des colonnes) :

- nom : nom de l'AESH
- prénom : prénom de l'AESH
- rue : numéro et rue de l'adresse personnelle
- code : code postal de l'adresse personnelle
- commune : commune de l'adresse personnelle
- téléphone : un numéro de téléphone personnel
- messagerie : adresse de messagerie personnelle
- date fin contrat : date de fin de contrat (format : JJ/MM/AAAA)
- date fin essai : date de fin de période d'essai (format : JJ/MM/AAAA)
- quotité horaire : quotité horaire (ex : 0.61 avec un point)
- heures semaine : volume horaire hebdomadaire (ex : 21 ou 18.5 avec un point)
- contraintes : contraintes personnelles
- formations : expériences, compétences, formations dans le cadre de l'ASH
- informations : informations diverses
- nombre lieux : nombre de lieux d'exercice
- nombre élèves : nombre d'élèves accompagnés

Les cellules ne doivent pas contenir de point-virgule. Des cellules peuvent être vides sauf « nom » et « prénom ». Ces 2 éléments permettent la mise à jour des données relatives aux AESH (sauf les cellules vides).

## **Données concernant les élèves : fichier CSV nommé « eleves.csv »**

La première ligne du tableau contient les noms des champs des colonnes.

Les lignes suivantes contiennent les informations concernant les élèves (une ligne pour chaque élève).

Champs (entête des colonnes) :

- nom : nom de l'élève
- prénom : prénom de l'élève
- naissance : date de naissance (format : JJ/MM/AAAA)
- enseignant : classe, enseignant ou professeur principal
- informations : informations diverses
- scolarisation : volume horaire hebdomadaire de scolarisation (ex : 24 ou 28.5 avec un point)
- date notification : date de la dernière notification MDPH (format : JJ/MM/AAAA)
- date\_fin : date fin de droit d'AESH (format : JJ/MM/AAAA)
- heures accompagnement : volume horaire hebdomadaire avec présence d'un(e) AESH (ex : 24 ou 6.5 avec un point)

Les cellules ne doivent pas contenir de point-virgule. Des cellules peuvent être vides sauf « nom », « prénom » et « naissance ». Ces 3 éléments permettent la mise à jour des données relatives aux élèves (sauf les cellules vides).

## **Application PIAL AESH**\*

L'application est dédiée aux AESH avec un accès personnalisé et sécurisé. Elle permet de :

- consulter les **renseignements personnels** liés à la fonction d'AESH ;
- gérer les **accompagnements** d'élèves de(s) lieu(x) d'exercice ;
- créer et gérer l'**emplois du temps AESH** ;
- gérer les **modifications ponctuelles d'emploi du temps** et les **activités complémentaires ou connexes** ;
- participer à la rédaction des **fiches élèves « Aides pour développer l'autonomie »** ;
- consulter et télécharger des **documents** : réglementation, présentations, guides, formulaires, divers, sites internet.

## **Application PIAL Ecole/Etablissement**\*

L'application est dédiée aux écoles ou établissements avec un accès personnalisé et sécurisé. Elle permet de :

- consulter et modifier les **renseignements** concernant l'école ou l'établissement ;
- consulter et modifier les informations concernant les **élèves** de l'école ou de l'établissement et ajouter des élèves ;
- de gérer les **enseignants** de l'école ou de l'établissement et les élèves qu'ils ont en charge, éditer des éléments de connexion à l'application dédiée aux enseignants ;
- consulter les informations concernant les **AESH** exerçant dans l'école ou l'établissement, modifier et éditer les convocations des AESH aux entretiens professionnels ;
- gérer les **accompagnements** AESH des élèves de l'école ou l'établissement ;
- consulter et valider les **emplois du temps des AESH** exerçant dans l'école ou l'établissement ;
- consulter et valider les **modifications ponctuelles d'emploi du temps** et les **activités complémentaires et connexes** des AESH ;
- enregistrer et consulter les **entretiens** entre l'enseignant(e), l'accompagnant(e) et la famille, les équipes éducatives (**EE**) et les équipes de suivi de scolarisation (**ESS**) ;
- rédiger les **fiches élèves « Aides pour développer l'autonomie »** ;
- consulter et télécharger des **documents**: réglementation, présentations, guides, formulaires, divers, sites internet ;
- évaluer la mise en œuvre de l'éducation inclusive au sein du PIAL (démarche d'amélioration continue de qualité).
- *\* Toutes les données sont communes avec l'application PIAL (IEN ASH, PIAL 59, PIAL 62, PIAL autres départements).*